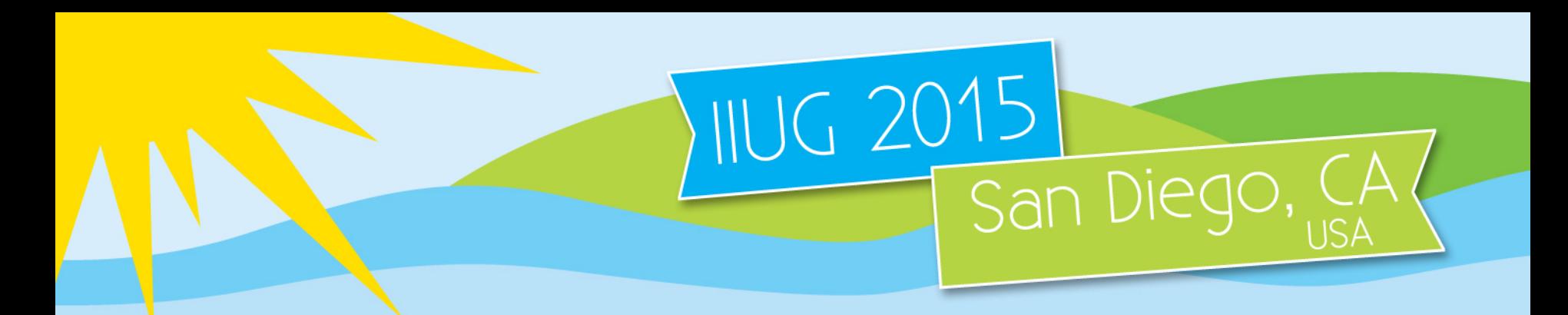

# **Creating Custom OAT Monitoring and Reports**

# **Jeff Filippi**

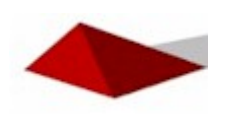

**Integrated Data Consulting, LLC**

[jeff.filippi@itdataconsulting.com](mailto:jeff.filippi@itdataconsulting.com)

**Session: A06 Tuesday April 28 – 8:30am**

CELEBRATING 20 YEARS

### Introduction

- 25 years of working with Informix products
- 21 years as an Informix DBA
- Worked for Informix for 5 years 1996 2001
- Certified Informix DBA
- Started my own company in 2001 specializing in Informix Database Administration consulting
- IBM Business Partner
- OLTP and Data warehouse systems
- Informix 4, 5, 7, 9, 10, 11.10, 11.50, 11.70, 12.10

# Topics

- Show how to create customized monitoring and reports in OAT.
- Demonstrate using the custom monitoring and reports that I have created for clients.
- Show how to add alerts to Health Advisor.

# Create Custom Monitoring & Reports

- OAT allows you to create your own monitoring and reports for customized ways you want to see the view of your system.
- I started creating some custom reports for items that were not readily available in OAT.
- It is a great way to be able to extend the functionality of OAT.

# Creating Monitoring

- Create a table in the sysadmin database where you want to store the information.
- Create a script/store procedure/etc that will populate your table with the data.
- Create a new record in the "ph\_task" table to add the new task with items like when it is to run, frequency, purging, etc.
- Set the new task as enabled.

# Examples of Custom Tasks

Below are examples of custom tasks I have created to enhance the monitoring of Informix through OAT.

- Kill user session using too many locks
- Send an alert if a chunk was extended
- Send an alert if the backup has not occurred in a number of days
- Check days since last backup
- Monitor number of sessions for a user
- Monitor number of locks
- Monitor SAR information
- Monitor space used for file system
- Monitor SQL Operations per second
- Monitor DBSPACE Growth
- Monitor Table Growth
- Monitor Checkpoint Times
- Save SQL Trace (Run time greater than X seconds)

- Here is a task that will check the user sessions to see if they are using too many locks on a system and to kill the session so that it does not cause an issue with the system.
- Set the task to run every 30 seconds to check if the number of locks for a user session exceeded the threshold.

**create function kill\_session\_highlocks**(task\_id INTEGER, task\_seq INTEGER) RETURNING INTEGER

define locks allowed INTEGER; define sys\_hostname CHAR(256); define sys username CHAR(32); define sys\_sid INTEGER; define rc INTEGER;

SELECT value::integer INTO locks\_allowed FROM ph\_threshold WHERE name = "KILL HIGH LOCKS";

FOREACH highlocks\_cur for select admin("onmode","z",A.sid), A.username, A.sid, hostname into rc, sys\_username, sys\_sid, sys\_hostname from sysmaster:sysrstcb A, sysmaster:systcblst B, sysmaster:sysscblst C where  $A_{\text{t}}$  atid =  $B_{\text{t}}$  atid and  $C$  sid = A sid and lower(name) in ("sqlexec") and nlocks > locks\_allowed

```
IF rc > 0 THFN
  INSERT INTO ph_alert (ID, alert_task_id, alert_task_seq, alert_type, alert_color, alert_state,
              alert object type, alert object name, alert message, alert action)
   VALUES (0, task_id, task_seq, "WARNING", "YELLOW", "NEW", "USER", "TIMEOUT", "User 
"||TRIM(sys_username)||"@"||TRIM(sys_hostname)||"sid("||sys_sid||")"||" terminated due 
to large number of locks.",NULL);
  END IF
end foreach;
  RETURN 0;
end function;
```
#### **unl\_kill.unl**

0|kill\_session\_highlocks|Terminate sessions with high number of locks.|TASK|0|||sysadmin|kill\_session\_highlocks| 30 00:00:00|00:00:00|| 0 00:00:30|2012-09-12 16:00:00|0|0|t|t|t|t|t|t|t|4|SERVER|t|0|

load from unl kill.unl insert into ph task; insert into ph\_threshold values (0,'KILL HIGH LOCKS','kill\_session\_highlocks',500000,'NUMERIC','Kill sessions with high number of locks');

There is now another option starting with Informix 12.10xC4 where you can limit the number of locks for a session .

- You can prevent users from acquiring too many locks by limiting the number of locks for each user without administrative privileges for a session.
- Set the SESSION\_LIMIT\_LOCKS configuration parameter or the IFX\_SESSION\_LIMIT\_LOCKS option to the SET ENVIRONMENT statement.

# Send Alert if a Chunk was Extended

- Created task that would email the DBA if a chunk was automatically extended due to running out of space.
- This was helpful for the case that there were many instances running an application that the DBA did not actively log in to.
- This gave the DBA a heads up on how much space was being used.

# Send Alert if a Chunk was Extended

**create table alert\_chunk\_ext**

( last offset int8 ) lock mode row;

insert into alert chunk ext values (0);

**create function alert chunk extend**(task id integer, task seq integer) returning integer

define a\_offset int8; define a\_last\_offset int8; define a\_new\_offset int8; define a\_line char(200);

select last\_offset into a\_last\_offset from alert\_chunk\_ext;

# Send Alert if a Chunk was Extended

FOREACH alert\_cur for select next\_offset, line[1,200] into a new offset, a line from sysmaster:sysonlinelog where line matches '\*Chunk\*in\*space\*has\*been\*extended\*by\*' and offset  $>= a$  last offset order by offset

insert into ph\_alert(ID,alert\_task\_id,alert\_task\_seq,alert\_type,alert\_color, alert state,alert object type,alert object name,alert message) VALUES (0,task\_id,task\_seq,"INFO","YELLOW","NEW","CHUNK","EXPAND CHUNK",a\_line);

update alert chunk ext set last offset = a new offset;

END FOREACH; RETURN 0; END FUNCTION;

# Check Days since Last Backup

• Created a task to alert the DBA if there had not been an Informix level 0 backup for "X" number of days.

# Check Days since Last Backup

#### **create table check\_backup\_days**

(backup days integer) lock mode row;

#### **CREATE FUNCTION "informix".check\_backup\_days**(task\_id INT, task\_seq INT) RETURNING INTEGER

DEFINE dbspace\_num INTEGER; DEFINE dbspace\_name CHAR(257); DEFINE req\_level INTEGER; DEFINE req\_level0 INTEGER; DEFINE level 0 INTEGER; DEFINE arcdist char(10); DEFINE arcdist1 INTEGER;

 {\*\*\* Select the configuration values \*\*\*} select value::integer INTO req level FROM ph\_threshold where name = "REQUIREDLEVEL BACKUP"; select value::integer INTO req\_level0 FROM ph\_threshold where name = "REQUIRED LEVEL 0 BACKUP";

```
 {*** If not found or are bad values then set better values ***}
IF req\, level < 1 THEN
 LET req level = 1;
 END IF
 IF req_level0 < 1 THEN
 LET req level0 = 1;
 END IF
```
IIUG 2015 · SAN DIEGO, CA

# Check Days since Last Backup

```
delete from check backup days where 1=1;
```

```
 {*** Check root dbspaces backup time ***}
```

```
 FOREACH SELECT level0
```

```
 INTO level_0
```

```
 FROM sysmaster:sysdbstab
```

```
WHERE dbsnum > 0
```

```
 AND name = 'rootdbs'
```

```
 AND sysmaster:bitval(flags, '0x2000')=0
```

```
 AND
```

```
 ( ((CURRENT - DBINFO("utc_to_datetime",level0) > req_level units day ) AND
  (CURRENT - DBINFO("utc_to_datetime",level1) > req_level units day ) AND
  (CURRENT - DBINFO("utc_to_datetime",level2) > req_level units day ) )
```

```
 OR
```

```
 (CURRENT - DBINFO("utc_to_datetime",level0) > req_level0 units day ) )
```

```
LET arcdist = (TODAY - DBINFO("utc_to_datetime",level_0));
LET arcdist1 = arcdist:
```

```
 INSERT INTO check_backup_days (backup_days) VALUES (arcdist1);
 END FOREACH
RETURN 0;
END FUNCTION;
```
# Monitor Number of Sessions for a User

- Collect count of how many sessions are running under specific user id's.
- This is then used to create a report graphing the number of sessions for each user id.

# Monitor Number of Sessions for a User

-- ADD TASK TO COUNT USERS

```
create table "informix".mon_cnt_users
 (
   id integer,
   time datetime year to minute,
   username varchar(16),
  user cnt integer
```
) extent size 2000 next size 2000 lock mode row;

revoke all on "informix".mon\_cnt\_users from "public" as "informix";

grant select on "informix".mon\_cnt\_users to "public" as "informix"; grant update on "informix".mon\_cnt\_users to "public" as "informix"; grant insert on "informix".mon cnt users to "public" as "informix"; grant delete on "informix".mon cnt users to "public" as "informix"; grant index on "informix".mon cnt users to "public" as "informix";

load from unl\_mon\_cnt\_users.unl insert into ph\_task;

#### Monitor Number of Locks

- Collect the number of locks to be able to report any large changes in number of locks held.
- Created a report to graph the number of locks that were being used on the system

#### Monitor Number of Locks

-- ADD TASK LOCK COUNT **create table "informix".mon\_locks**

 ( id integer, time datetime year to minute, lock cnt integer

) extent size 2000 next size 2000 lock mode row;

revoke all on "informix".mon locks from "public" as "informix";

grant select on "informix".mon locks to "public" as "informix"; grant update on "informix".mon\_locks to "public" as "informix"; grant insert on "informix".mon locks to "public" as "informix"; grant delete on "informix".mon locks to "public" as "informix"; grant index on "informix".mon\_locks to "public" as "informix";

## Monitor Number of Locks

#### **unl\_mon\_locks.unl**

0 | mon locks | Gather count of how many locks used|SENSOR|9829|mon\_locks|create table informix.mon locks ( id integer, time datetime year to minute, lock cnt integer) extent size 2000 next size 2000 lock mode row; grant select on mon locks to 'db\_monitor' as informix; | sysadmin $\sqrt{\frac{1}{1}}$ insert into mon locks select \$DATA\_SEQ\_ID, CURRENT, count(\*) from sysmaster:syslocks<sup>1</sup> 30 00:00:00 | 00:00:00 | 1 0 00:20:00|2014-02-12 14:20:00|9829|86.09572725670445|t|t|t|t|t|t|t|401| PERFORMANCE|t|0|

load from unl\_mon\_locks.unl insert into ph\_task;

- Created a task and report to monitor the SAR information for the server.
- This would allow the DBA to be able to do quick comparisons of Informix data and SAR data without having to get a separate report from the Unix admin.
- May have to change the stored procedure since different OS's display the information in different formats.

#### **create table mon\_sar**

(

 sar\_id serial, sar time datetime year to second, pct user smallint, pct\_sys smallint, pct\_wio smallint, pct\_idle smallint ) extent size 2000 next size 2000 lock mode row; create index idx mon sar 1 on mon sar(sar id, sar\_time); create index idx\_mon\_sar\_2 on mon\_sar(sar\_time);

```
create external table tmp_sar
(
sar output char(79)
)
USING (DATAFILES ("DISK:/prod/bin/dba/sar.unl"),
FORMAT "DELIMITED"
);
```
#### **create procedure mon\_sar\_proc**()

```
define tmp_sar_output char(80);
define tmp time sar char(8);
define tmp user smallint;
define tmp_sys smallint;
define tmp wio smallint;
define tmp idle smallint;
```
system "sar -u 1 1 |grep : |grep -v sys | grep -v Average |sed 's/\$/|/' > /prod/bin/dba/sar.unl";

foreach sar\_cur for select sar\_output into tmp\_sar\_output from tmp\_sar let tmp\_time\_sar = tmp\_sar\_output[1,8]; let tmp\_user = tmp\_sar\_output[23,29]; let tmp\_sys = tmp\_sar\_output[43,49]; let tmp\_wio = tmp\_sar\_output[53,59]; let tmp\_idle = tmp\_sar\_output[73,79];

```
 insert into mon_sar values 
(0,CURRENT,tmp_user,tmp_sys,tmp_wio,tmp_idle);
end foreach
end procedure;
```
#### **sar\_task.unl**

0|mon\_sar|Monitor server information from SAR output|SENSOR|19654|mon\_sar|create table informix.mon\_sar ( id integer, sar id serial not null, sar time datetime year to second, pct\_user smallint, pct\_sys smallint, pct\_wio smallint, pct\_idle smallint) extent size 2000 next size 1000 lock mode row; create index informix.idx\_mon\_sar\_1 on informix.mon\_sar (sar\_id, sar time) using btree in sysadmindbs; create index informix.idx\_mon\_sar\_2 on informix.mon\_sar (sar\_time) using btree in sysadmindbs; grant select on mon sar to "db monitor" as  $informix; |sysadmin|mon sar-proc| 30 00:00:00| 00:00:00| | 0$ 00:10:00|2014-02-12 14:20:00|19652|20764.198599732768|t|t|t|t|t|t|t|401|SERVER |t|0|

load from sar task.unl insert into ph task;

# Monitor Space Used for File System

- Created a task to alert the DBA if a file system that the Informix chunks resided in was filling up.
- This was useful in a case where a customer had many of instances in remote locations where they did not actively manage.
- This would give them a heads up to a need to add more space to the file system.

# Monitor Space Used for File System

#### **freespace\_task.unl**

0|mon\_used\_file\_system|Check percent free for /infx\_data file system|TASK|3|||sysadmin|execute procedure mon used file system()| 0 01:00:00|23:50:00|| 1 00:00:00||1|0.0|t|t|t|t|t|t|t|400|SERVER|t|0|

load from freespace task.unl insert into ph task;

# Monitor Space Used for File System

#### **create external table "informix".used\_file\_system**

```
(
used_fs smallint
 ) 
using 
(datafiles ("DISK:/prod/bin/dba/used_fs.unl"),
format "delimited",
escape on
);
```
#### **create procedure "informix".mon\_used\_file\_system()**

system "df -k /infx\_data |grep '\/infx\_data' |awk '{print \$4}' |sed 's/%/|/' > /prod/bin/dba/used\_fs.unl";

end procedure;

- Created a task and report to track the number of operations per second for an instance.
- There is a real time option to see this information in OAT, but not one that would save the information for historical viewing.

#### **create table mon\_oper\_per\_sec**

curr date datetime year to second,

ops integer,

(

ops\_diff integer,

num\_sec integer,

ops\_psec integer

) extent size 2000 next size 1000 lock mode row;

**create procedure "informix".mon\_oper\_per\_sec\_proc**()

define s dt datetime year to second; define s\_ops integer; define last\_ops integer; define numsec integer; define last dt datetime year to second;

```
let s_dt = NULL;let s ops = 0; let last_ops = 0;
let last dt = NULL;
 let numsec = 0;
```
 select sum(value) as ops into s\_ops from sysmaster:sysshmhdr where number in (53, 54, 55, 56); select ops, current year to second as dt, ((current - curr\_date)::interval second(9) to second)::char(10)::int into last\_ops, s\_dt, numsec from sysadmin:mon\_oper\_per\_sec where curr\_date = (select max(curr\_date) from sysadmin:mon\_oper\_per\_sec); if last  $ops > s$  ops then

insert into mon\_oper\_per\_sec values (s\_dt, s\_ops, s\_ops, numsec ,(s\_ops / numsec)); else

insert into mon\_oper\_per\_sec values (s\_dt, s\_ops, (s\_ops - last\_ops), numsec, ((s\_ops - last\_ops) / numsec));

end if

end procedure;

#### **ld\_task.unl**

0|mon\_oper\_per\_second|Monitor SQL Operations Per Second SENSOR|11452|mon\_oper\_per\_sec|create table informix.mon\_oper\_per\_sec ( id integer, curr\_date datetime year to second, ops integer, ops\_diff integer, num\_sec integer, ops\_psec integer) extent size 2000 next size 1000 lock mode row; create index "informix".idx\_mon\_oper\_1 on "informix".mon\_oper\_per\_sec (curr\_date) using btree ; grant select on mon\_oper\_per\_sec to "db\_monitor" as informix;|sysadmin|mon\_oper\_per\_sec\_proc| 30 00:00:00|00:00:00|| 0 00:10:00|2014-02-12 14:20:00|11452|62.158475794845053|t|t|t|t|t|t|t|401|SERVER |t|0|

load from Id task.unl insert into ph task;

Create first row in the table so graph is not skewed.

insert into mon oper per sec values ('2013-11-19 18:25:44',146084526,0,0,0);
- Created a script to run once a month to capture the space used and the percent difference from the previous month for the dbspaces.
- The report will graph the growth of the dbspaces.

#### **create table "informix".dbspace\_sizes\_history**

( dbspace\_name varchar(128), mb\_allocated integer, mb\_used integer, mb\_free integer, date of record date ) extent size 2000 next size 2000 lock mode row;

#### **create table "informix".dbspace\_sizes\_history\_pct**

( dbspace\_name varchar(128), mb\_allocated integer, mb\_used integer, mb\_free integer, mb\_diff integer, mb\_pct integer, date\_of\_record date ) extent size 2000 next size 2000 lock mode row;

#### **SQL Statement to gather DBSPACE growth**

SELECT sd.name dbspace\_name, SUM(sc.chksize \* ( SELECT sh\_pagesize FROM sysmaster:sysshmvals)) / (1024\*1024) mb\_allocated, ( (SUM(sc.chksize \* ( SELECT sh\_pagesize FROM sysmaster:sysshmvals)) / (1024\*1024)) - (SUM(sc.nfree \* ( SELECT sh\_pagesize FROM sysmaster:sysshmvals)) / (1024\*1024) )) mb\_used, SUM(sc.nfree \* ( SELECT sh\_pagesize FROM sysmaster:sysshmvals)) / (1024\*1024) mb\_free, TODAY date\_of\_record FROM sysmaster:sysdbspaces sd, sysmaster:syschunks sc WHERE sd.dbsnum = sc.dbsnum AND sd.is sbspace  $= 0$ AND sd.is blobspace  $= 0$  GROUP by sd.name,5 UNION SELECT sd.name dbspace\_name, SUM(sc.chksize \* ( SELECT sh\_pagesize FROM sysmaster:sysshmvals)) / (1024\*1024) mb\_allocated, ( (SUM(sc.chksize \* ( SELECT sh\_pagesize FROM sysmaster:sysshmvals)) / (1024\*1024)) - (SUM(sc.nfree \* ( SELECT sh\_pagesize FROM sysmaster:sysshmvals)) /  $(1024*1024)$ ) mb used, SUM(sc.nfree \* sdt.pagesize) / (1024\*1024) mb\_free, TODAY date\_of\_record FROM sysmaster:sysdbstab sdt, sysmaster:sysdbspaces sd, sysmaster:syschunks sc WHERE sd.dbsnum = sc.dbsnum AND sd.dbsnum = sdt.dbsnum AND sd.is blobspace  $= 1$  GROUP by sd.name,5 UNION SELECT sd.name dbspace\_name, SUM(sc.chksize) \* ( SELECT sh\_pagesize FROM sysmaster:sysshmvals) / (1024\*1024) mb\_allocated, ( (SUM(sc.chksize \* ( SELECT sh\_pagesize FROM sysmaster:sysshmvals)) / (1024\*1024)) - (SUM(sc.nfree \* ( SELECT sh\_pagesize FROM sysmaster:sysshmvals)) / (1024\*1024) )) mb\_used, SUM(sc.udfree) \* ( SELECT sh\_pagesize FROM sysmaster:sysshmvals) / (1024\*1024) mb\_free, TODAY date\_of\_record FROM sysmaster:sysdbspaces sd, sysmaster:syschunks sc WHERE sd.dbsnum = sc.dbsnum AND sd. is sbspace  $= 1$ GROUP by sd.name,5

into temp dbspace\_size with no log; 39

#### **Cont'd**

INSERT INTO dbspace\_sizes\_history\_pct select dbspace\_name, mb\_allocated, mb\_used, mb\_free, mb\_diff, case when  $(mb$  used - mb diff = 0) then 0 else ((mb\_diff / (mb\_used - mb\_diff)) \* 100) end as mb\_pct, date\_of\_record from tmp  $pct$  d1 ; INSERT INTO dbspace\_sizes\_history select dbspace\_name, mb\_allocated, mb\_used, mb\_free, date of record from dbspace size;

- Created a script to run once a month to capture the number of pages used and number of rows and the percent difference of the number of rows from the previous month for the tables.
- The report will graph the growth of the tables.

#### **create table "informix".table\_sizes\_history**

(

 database\_name varchar(128), table\_name varchar(128), nptotal integer default 0, npused integer default 0, npdata integer default 0, nrows bigint default 0, date\_of\_record date ) extent size 2000 next size 2000 lock mode row;

### **create table "informix".table\_sizes\_history\_pct**

(

```
 database_name varchar(128),
 table_name varchar(128),
date of record date,
 nrows bigint 
    default 0,
 nrows_diff bigint 
    default 0,
 pct_diff smallint 
    default 0
 ) extent size 2000 next size 2000 lock mode row;
```
#### **Run the following select once a month to monitor what the table growth is from the previous month.**

```
SELECT t.dbsname database_name, t.tabname table_name, p.nptotal, \
    p.npused, p.npdata, p.nrows, TODAY date of record \setminusFROM sysmaster:sysdbspaces d, \
    sysmaster:systabnames t, \
    sysmaster:sysptnhdr p \
    WHERE p.partnum = t.partnum \setminusAND d.dbsnum = TRUNC(t.partnum/1048576) \
    and dbsname not in ('rootdbs','sysmaster','sysadmin','sysutils','sbspace') \
    and tabname not in ('TBLSpace') \
    and tabname not matches 'sys*' \
    and nrows > 0 \
    into temp month size with no log; \setminusselect t1.database_name,t1.table_name, \
        t1.date of record, t1.nrows, \setminus(t1.nrows - (select t2.nrows ) from table_sizes_history t2 \
         where t2.database_name = t1.database_name \setminusand t2.table_name = t1.table_name \setminusand t2.date_of_record = ADD_MONTHS(t1.date_of_record,-1))) row_diff \setminusfrom month size t1 \setminusinto temp month size pct with no log; \setminusinsert into table sizes history pct \setminusselect database name, table name, date of record, nrows, row diff, ((row diff / (nrows - row diff)) *100) pct diff \setminus from month_size_pct; \
    INSERT INTO table sizes history \setminus
```

```
select database_name, table_name, nptotal, npused, npdata, nrows, date_of_record from month_size; "
```
## Monitor Checkpoint Time

- Created a report to display the checkpoint information over time.
- The existing table "**mon\_checkpoints**" is used for the report.

## Save SQL Trace

- Created a task to save SQL trace information ONLY if it is greater than "X" seconds.
- We do not want all the SQL traces but just the longer running ones.

## Save SQL Trace

#### **create raw table "informix".save\_sqltrace**

 ( date time datetime year to second, sql\_id int8, sql\_runtime float, sql\_sid int8, sql\_uid int8, sql statement char(11000), sql database char(30) ) in sqltrace extent size 99996 next size 99996 lock mode row;

create index "informix".idx\_savesql1 on "informix".save\_sqltrace (date time) using btree in sqltrace; create index "informix".idx\_savesql2 on "informix".save\_sqltrace (sql\_runtime) using btree in sqltrace; create index "informix".idx\_savesql3 on "informix".save\_sqltrace (sql\_id) using btree in sqltrace;

#### **NOTE: Create a new dbspace so that if the table fills up the dbspace it does not affect any other process.**

## Save SQL Trace

### **Here is the row to insert into the "ph\_task" table.**

0 | save trace | Saves SQL Trace when run time greater than set value.|TASK|9251|||sysadmin|insert into save sqltrace select current, sql id, sql runtime, sql sid, sql\_uid,sql\_statement,sql\_database from sysmaster: syssqltrace where sql runtime  $> 10$ and sql  $id$  > (select max(sql id) from save\_sqltrace)| 30 00:00:00|00:00:00|| 0 00:01:00|2014-03-27 14:54:17|9237|645.80983534882432|t|t|t|t|t|t|t|400| PERFORMANCE|t|0|

## Create Plug-In For OAT

Now that we created the tasks and procedures to capture the information in OAT we now want to create reports to display the information.

We will then need to create a plug-in to install in OAT.

For detailed information on creating plug-in for OAT, see Erika Von Bargen's presentation:

[http://www.ibm.com/developerworks/data/library/](http://www.ibm.com/developerworks/data/library/techarticle/dm-0808vonbargen/) [techarticle/dm-0808vonbargen/](http://www.ibm.com/developerworks/data/library/techarticle/dm-0808vonbargen/)

```
myreport.php – Menu
```

```
function run()
```

```
 /**
```
{

\* By convention, OAT modules use a 'do' parameter to determine what should be executed.

```
 */
```
{

………………

……………

```
 switch($this->idsadmin->in['do'])
```

```
 $this->sessioncntReport();
 break;
    case "sarReport":
```

```
 // Run the SAR report
```

```
 $this->sarReport();
```
 **break;**

```
case "checkpointReport":
```

```
 // Run the Checkpoint report
```

```
 $this->checkpointReport();
```

```
 }
```
 $\frac{1}{2}$  // end of function run IIUG 2015 • SAN DIEGO, CA

## myreports.php - SAR

```
function sarReport()
```

```
\{ /**
     * Set the page title and the menu item that should be highlighted for this report
     */
     $this->idsadmin->html->set_pagetitle("Sar");
```

```
 $this->idsadmin->setCurrMenuItem("sarReport");
```
/\*\*

\* For our SAR report, we want to select some information from the syadmin mon sar proc table.  $*$ 

\* Therefore, we first need a 'connection' to the database which we will get again from the \$this- >idsadmin object.

 \*/ \$db = \$this->idsadmin->get\_database("sysadmin");

\$qry = "select sar\_time as category "

```
. ", pct user as series1, '# Percent User' as series1 label "
```
- . ", pct sys as series2, '# Percent System' as series2 label "
- . ", pct wio as series3, '# Percent Wait' as series3 label "
- . ", pct idle as series4, '# Percent Idle' as series4 label "

. "from sysadmin: mon sar order by 1";

# myreports.php - SAR /\*\*

 \* Now we'll create the graph using the Charts library class. We create the Charts object, set the attributes which includes

 \* our data array, and then we call the chart render function to create the graph. \*/

require once ("lib/Charts.php");

\$this->idsadmin->Charts = new Charts(\$this->idsadmin);

```
 $this->idsadmin->Charts->setShowZoom(true);
```
\$this->idsadmin->Charts->setType("LINE");

\$this->idsadmin->Charts->setTitle("Sar");

\$this->idsadmin->Charts->setLegendDir("vertical");

\$this->idsadmin->Charts->setWidth("100%");

\$this->idsadmin->Charts->setDbname("sysadmin");

\$this->idsadmin->Charts->setSelect(urlencode(\$qry));

\$this->idsadmin->Charts->setHeight(500);

\$this->idsadmin->Charts->Render();

## myreports.php - SAR

#### /\*\*

 \* Underneath our pie graph, we also want to display a table listing the memory usage per session. So here is the query for this table.

```
 */
 $qry = "select sar_time, pct_user, pct_sys, pct_sys, pct_wio, pct_idle " 
   . "from sysadmin:mon_sar";
 /**
 * And here is the 'count' query for the # of rows returned from the previous query.
 */
```

```
\sqrt{q} sqrycnt = " select count(*) from sysadmin: mon sar ";
 /**
```

```
 * We'll use the 'gentab' API again to create the output for us. So load the gentab class and 
create a new instance of the gentab class.
```

```
 */
require_once("lib/gentab.php");
 $tab = new gentab($this->idsadmin);
    /**
```
## myreports.php - SAR

#### /\*\*

\* Now we call the display\_tab\_by\_page function of the gentab class and pass the required arguments.

- \* arg1: Title.
- \* arg2: Array of 'column' headings.
- \* We use the idsadmin lang function to get our string to use as a heading.
- \* arg3: The query.
- \* arg4: The count query.
- \* arg5: How many rows to display per page.

```
 */
```

```
$tab->display tab by page("Sar",
```

```
 array(
```

```
 "1" => $this->idsadmin->lang("time"),
 "2" => $this->idsadmin->lang("pct_user"),
 "3" => $this->idsadmin->lang("pct_sys"),
 "4" => $this->idsadmin->lang("pct_wio"),
 "5" => $this->idsadmin->lang("pct_idle"),
```

```
 ),
```

```
 $qry,$qrycnt,500);
```

```
 /**
```
\* It's just that easy again. Now we have our second report for Session Memory which

\* includes both a table and a pie chart. This report can be accesses once the plugin is installed at ...

\* http://HOSTNAME/OATINSTALL/index.php?act=myPlugin/myReports&do=sarReport

```
*/
```
// end of function sarReport

IIUG 2015 · SAN DIEGO, CA

## lang/en us/lang myreports

**Here you put in the columns that will be in your report so that they will display correctly in OAT.**

<?xml version="1.0" encoding="UTF-8"?> <lang module="**lang\_myReports**"> <sessionid><![CDATA[Session ID]]></sessionid> <username><![CDATA[User Name]]></username> <lockcnt><![CDATA[Lock Count]]></lockcnt> <memtotal><![CDATA[Total Memory]]></memtotal> <user\_cnt><![CDATA[User Session Count]]></user\_cnt> <time\_ins><![CDATA[Date/Time]]></time\_ins> <time><![CDATA[Date/Time]]></time> <num\_of\_sessions><![CDATA[Number of Sessions]]></num\_of\_sessions>< id><![CDATA[ID]]></id>< reads><![CDATA[# Reads]]></reads> <writes><![CDATA[# Writes]]></writes> <deletes><![CDATA[# Deletes]]></deletes> <pct\_user><![CDATA[% User]]></pct\_user> <pct\_sys><![CDATA[% System]]></pct\_sys> <pct\_wio><![CDATA[% Wait I/O]]></pct\_wio> <pct\_idle><![CDATA[% Idle]]></pct\_idle> </lang>

## lang/en us/lang menu

**Here you put in the name of the reports that will show up in OAT menu.**

<?xml version="1.0" encoding="UTF-8"?> <lang module="**lang\_menu**"> <myReports><![CDATA[Custom Reports]]></myReports> <lockReport><![CDATA[Lock Report]]></lockReport> <sessionMemReport><![CDATA[Session Memory Report]]></sessionMemReport> <usersescntReport><![CDATA[User Session Count Report]]></usersescntReport> <sessioncntReport><![CDATA[Session Count Report]]></sessioncntReport> <sarReport><![CDATA[SAR Report]]></sarReport> <dbspacegrowthReport><![CDATA[Dbspace Growth Report]]></dbspacegrowthReport> <tablegrowthReport><![CDATA[Table Growth Report]]></tablegrowthReport> <checkpointReport><![CDATA[Checkpoint Report]]></checkpointReport> <sqloperReport><![CDATA[SQL Operations Per Second Report]]></sqloperReport> </lang>

## plugin

**This script displays this on the Menu of OAT.**

<?xml version="1.0"?>

…………

</plugin\_info><u><plugin\_menu></u><menu\_pos>SQLToolBox</menu\_pos><u><menu</u> lang="**myReports**" name="**Custom Reports**" id="**myReports**">

<item title="**My Lock Report**" lang="**lockReport**" name="**LockReport**" link="**index.php?act=myPlugin/myReports&do=lockReport**"/>

<item title="**My Session Memory Report**" lang="**sessionMemReport**" name="**SessionMemReport**" link="**index.php?act=myPlugin/myReports&do=sessionMemReport**"/>

<item title="**User Session Count Report**" lang="**usersescntReport**" name="**UsersescntReport**" link="**index.php?act=myPlugin/myReports&do=usersescntReport**"/>

## Reports Layout

So now that we have created all the tasks, procedures/functions, tables and reports we will now show how those reports look like.

## Reports – User Session Count Report

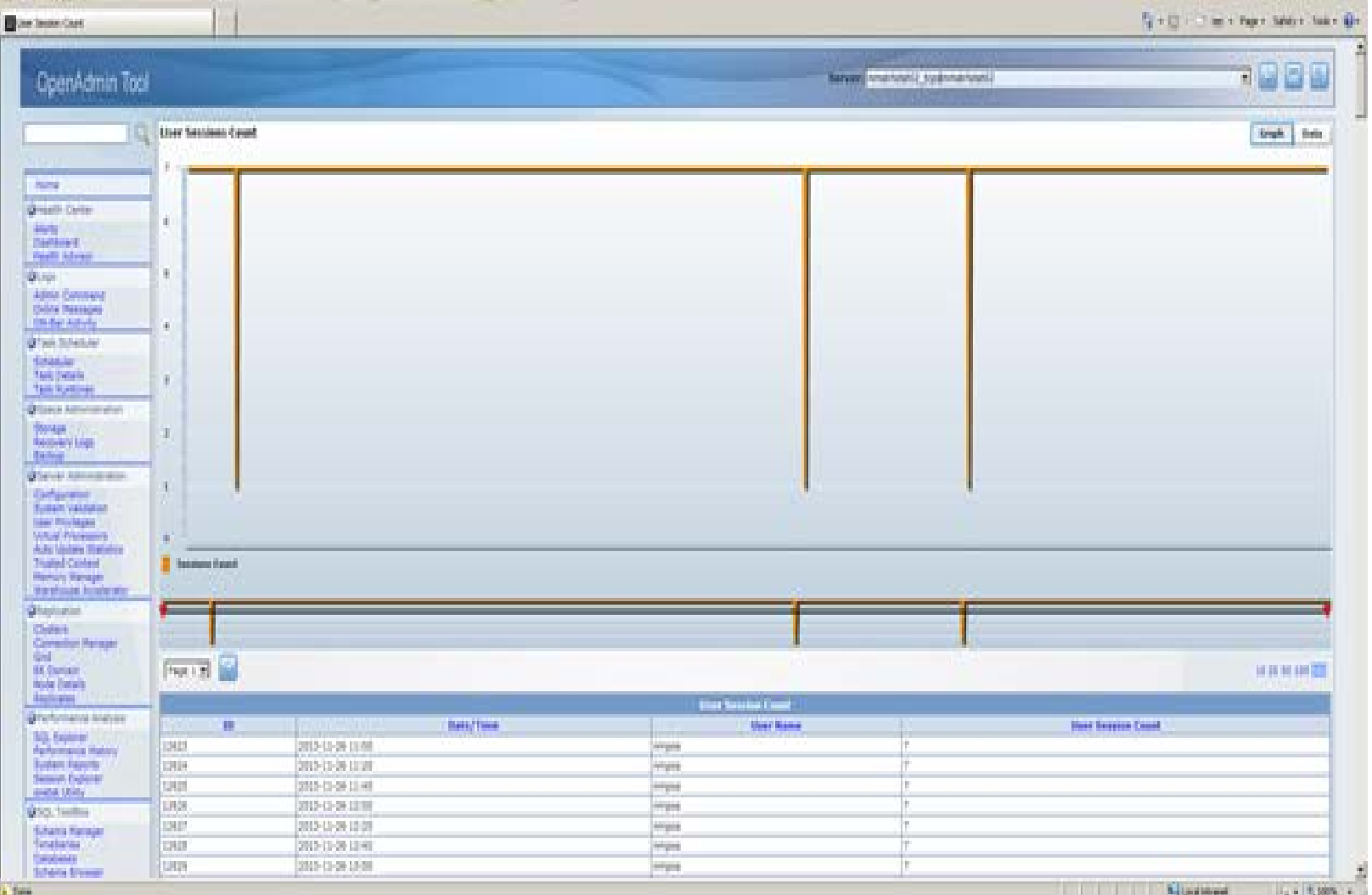

## Reports – Session Count Report

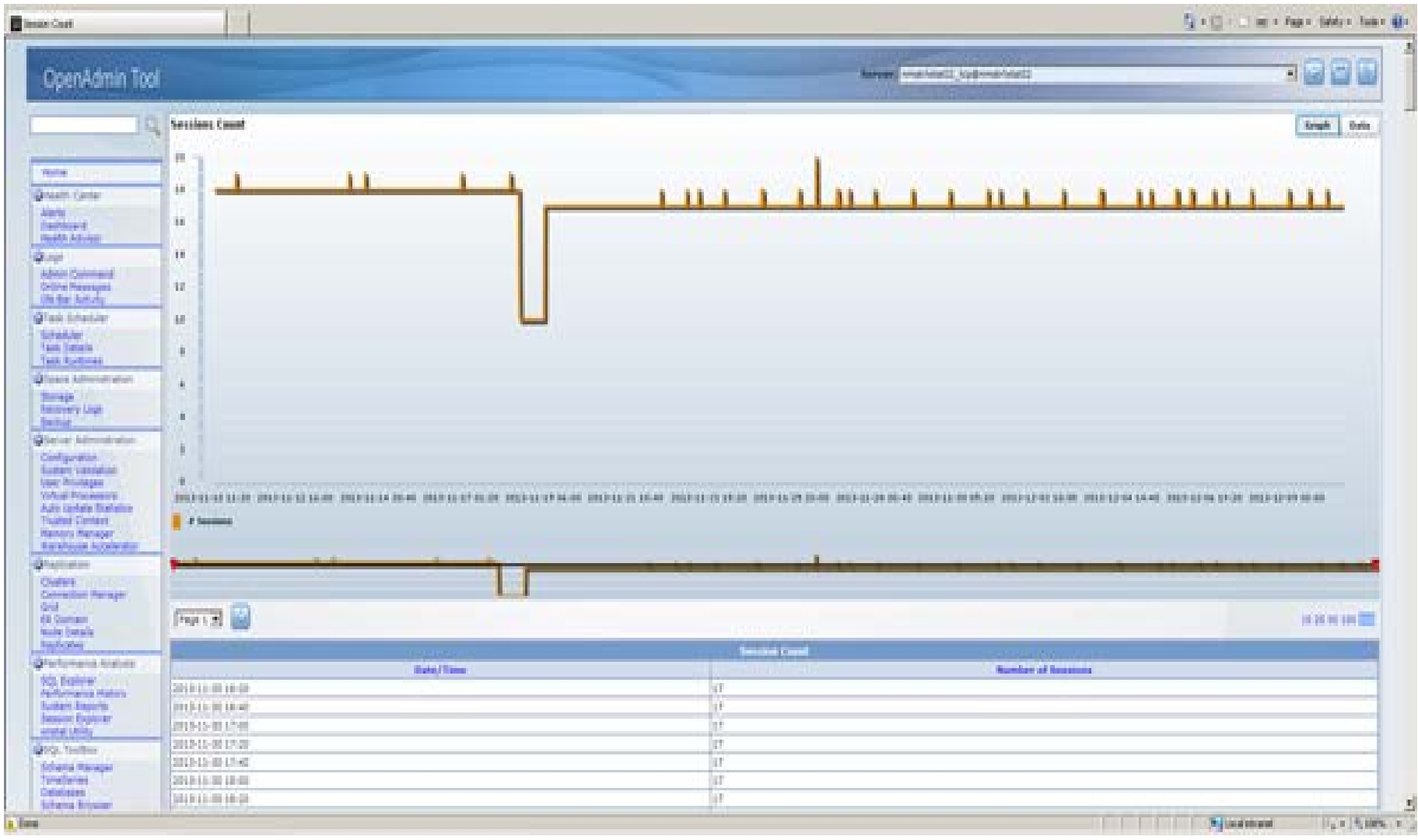

### Reports – SAR Report

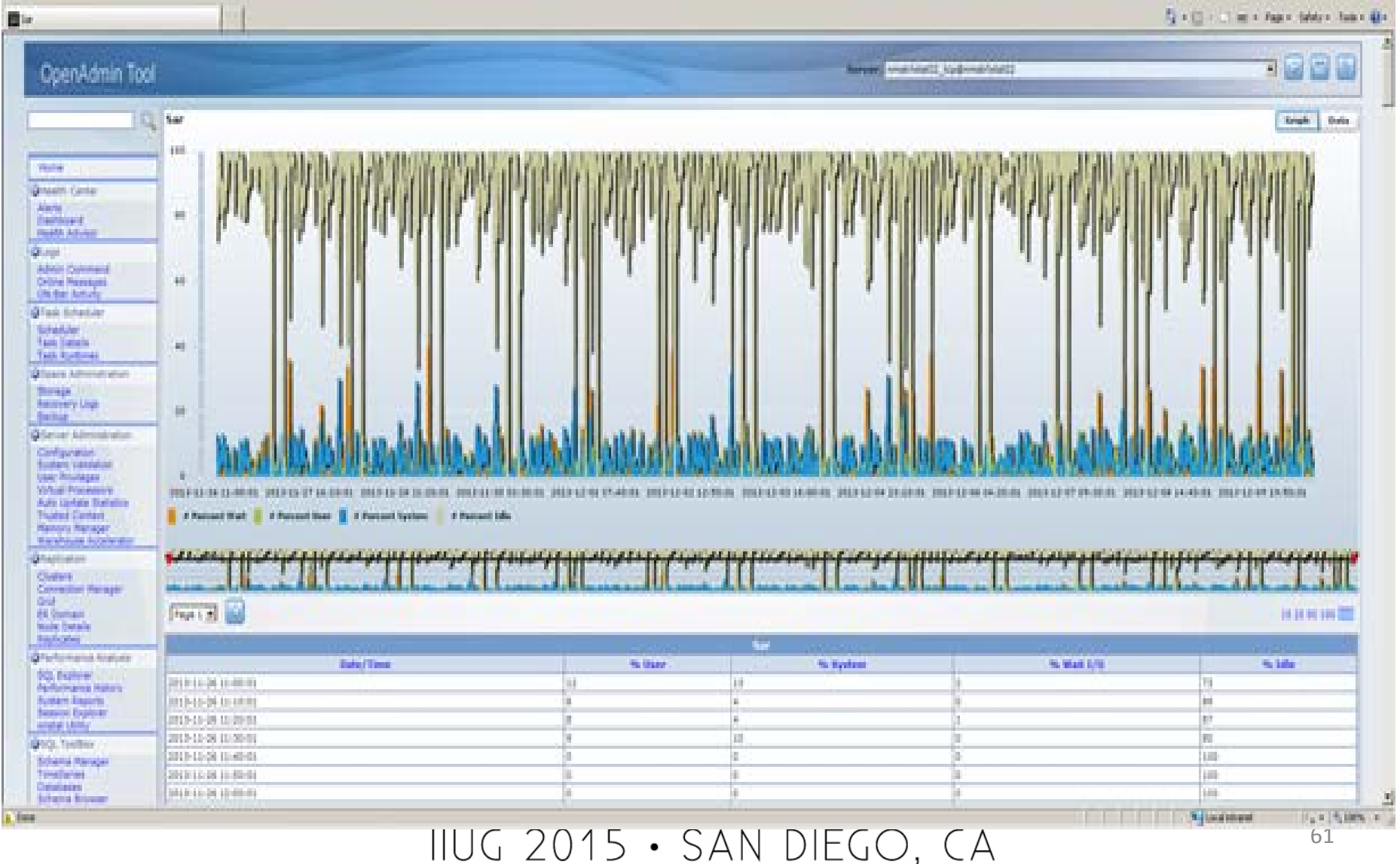

## Reports – DBSPACE Growth Report

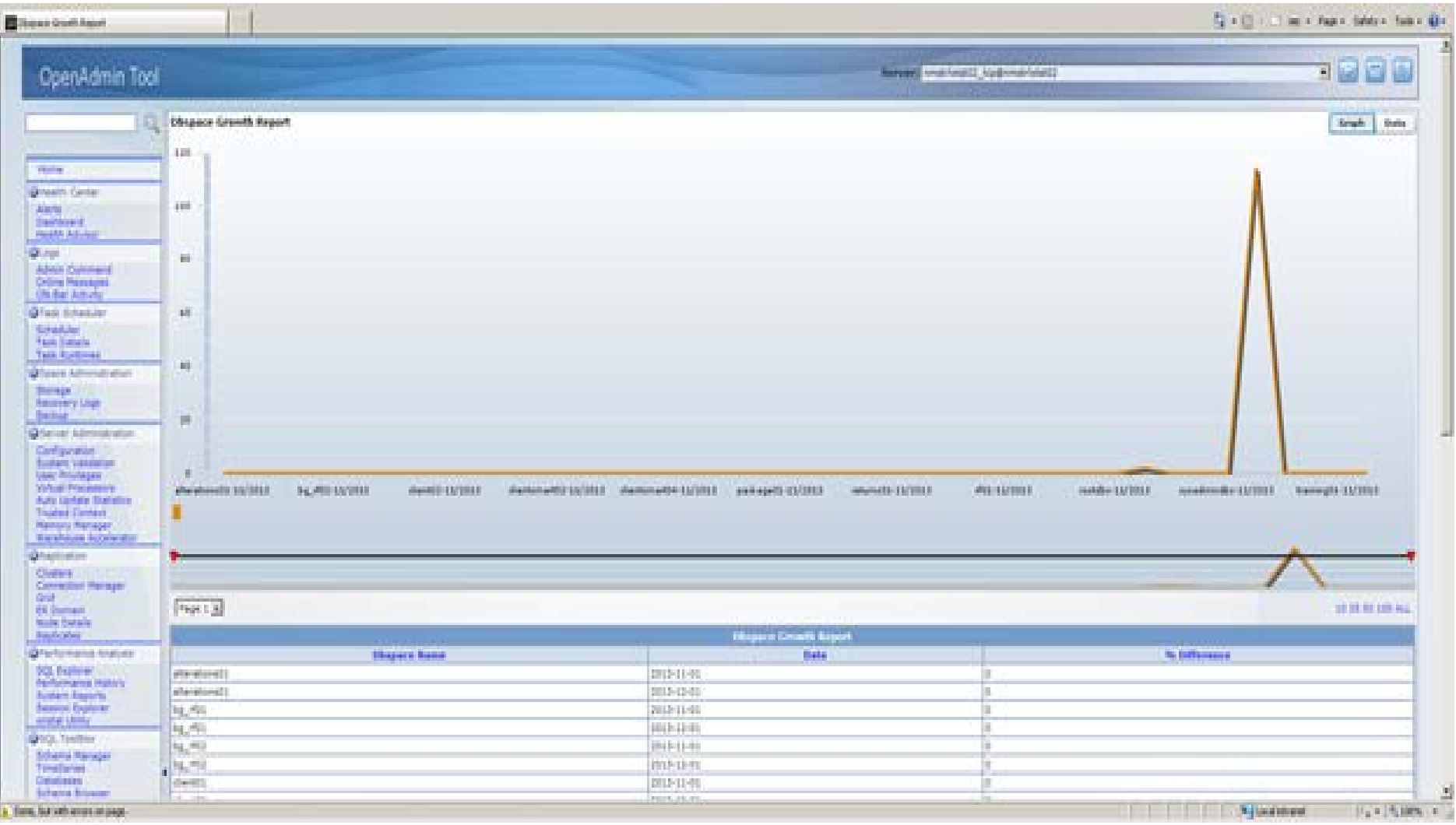

## Reports – Table Growth Report

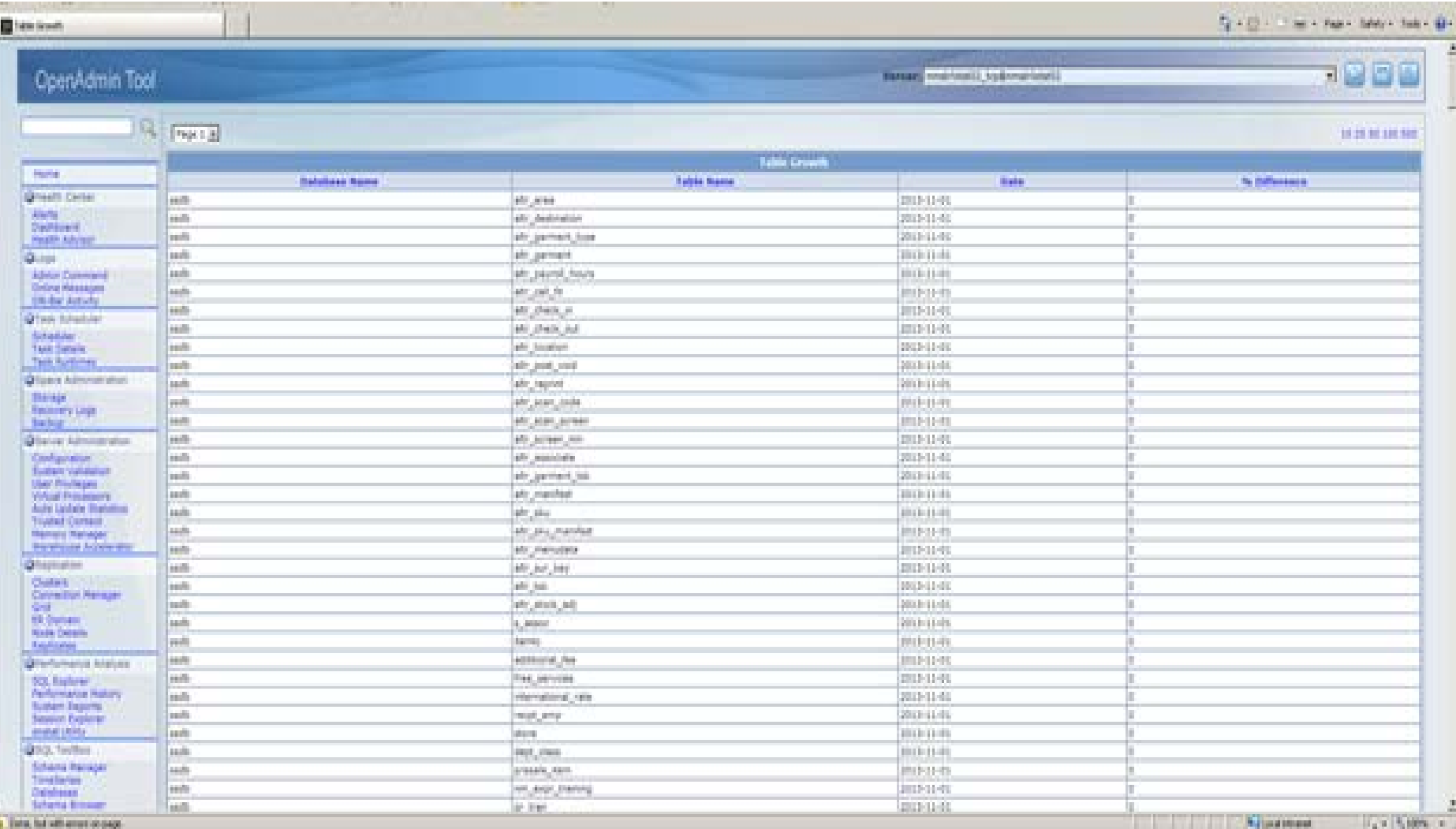

## Reports – Checkpoint Report

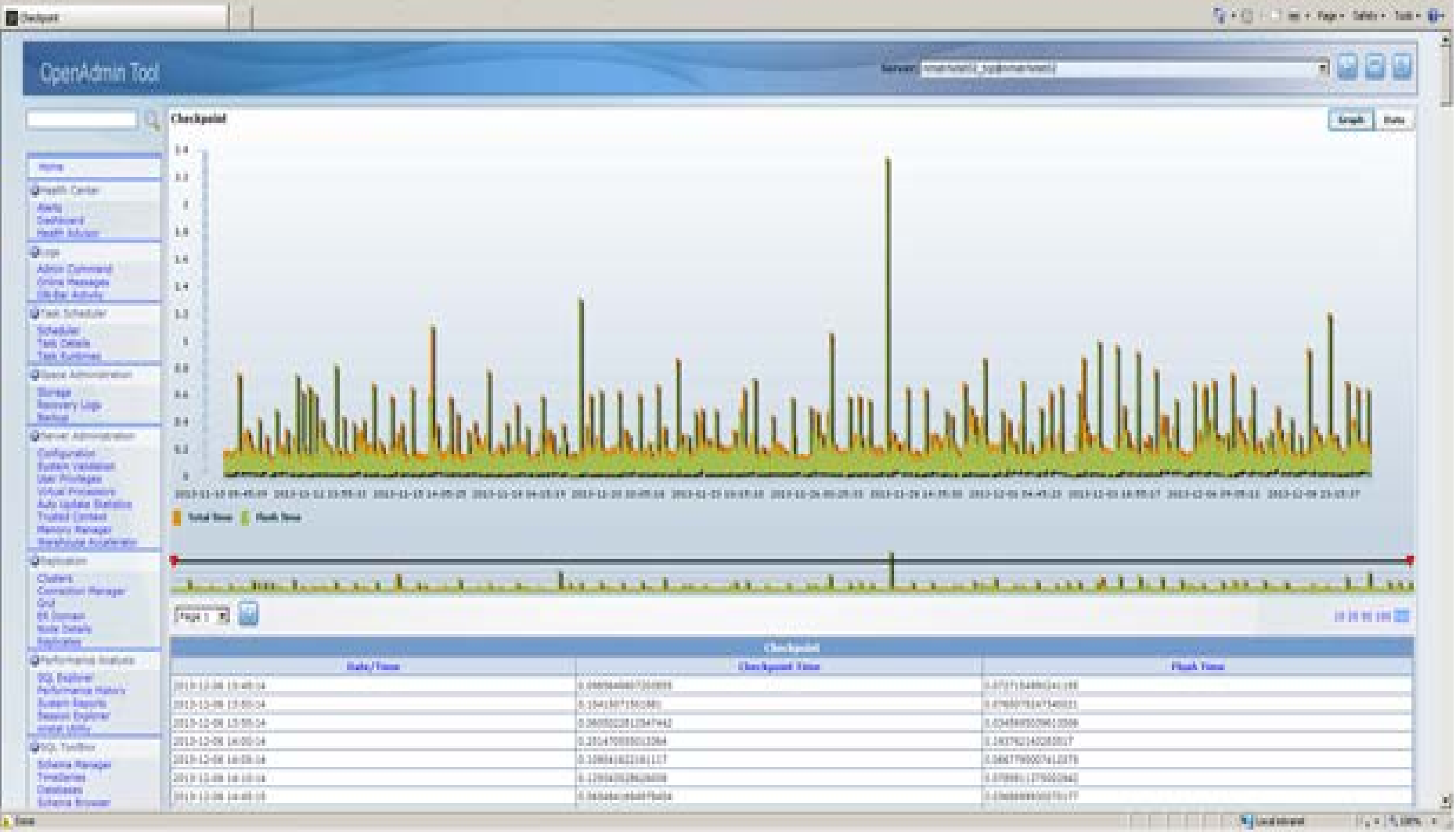

## Reports – SQL Operations Per Second

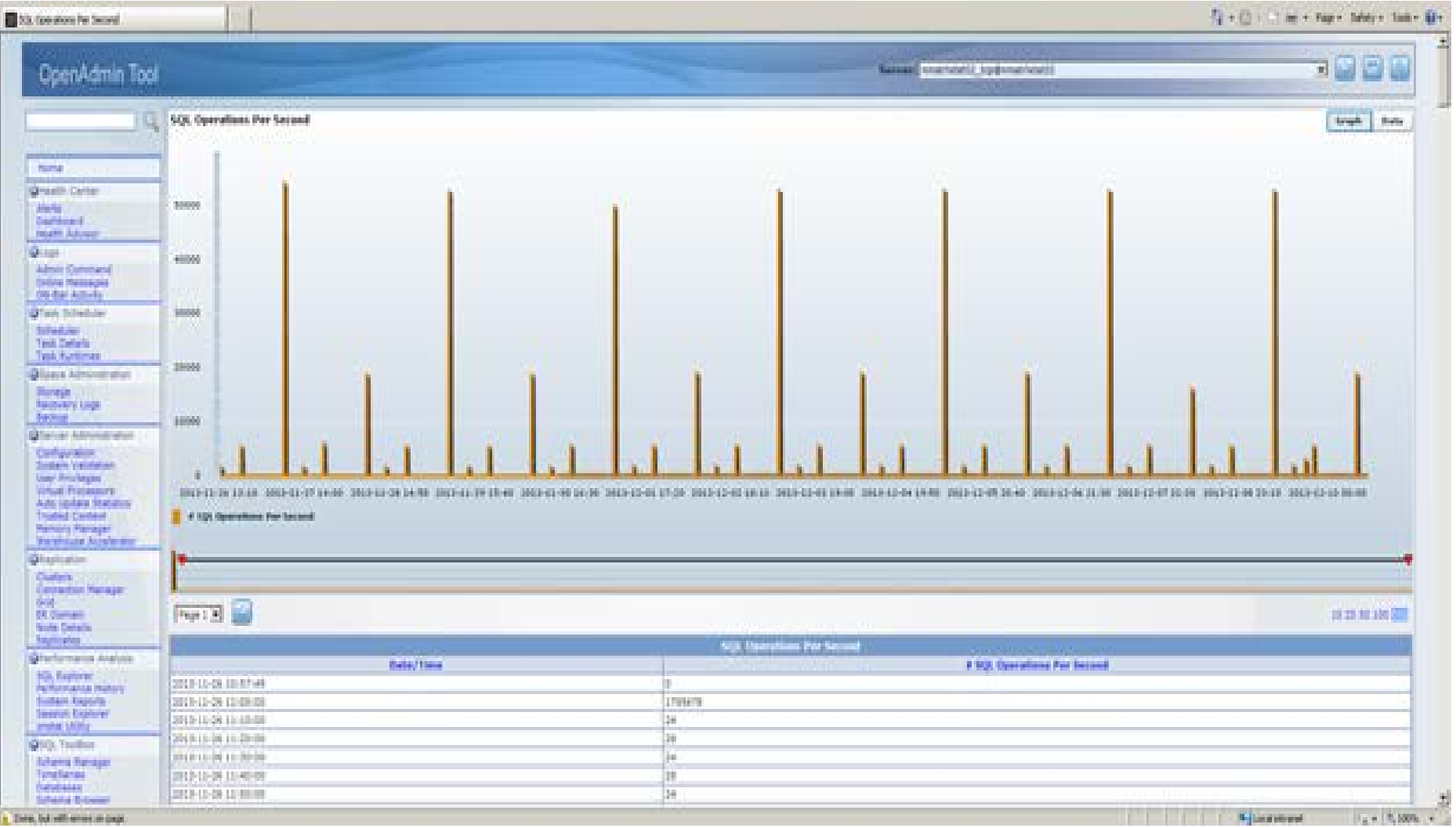

## Customize Health Advisor

The Health Advisor comes with a set of alerts that you can set.

What if there is not one that you need?

You can create your own alerts to be monitored along with the others.

## Customize Health Advisor

- One thing I found was that I first changed the name of the profile from "default" to "Store".
- But then I found that there were certain things that required there to be a "default" profile.
- So I had my custom profile with all the "default" profile alerts and my new alerts. I then also had the alerts for the default profile which I did not use.
- 67 • I made the "Store" profile the active profile.<br> $10062015 \cdot$  SAN DIEGO, CA

## Health Advisor

- In this case the customer had a lot of instances at remote locations and wanted to use the health advisor to alert them to any issues.
- Here are the custom alerts that I had create for the client.

## Health Advisor

- **Free Space File System** (Alert if /infx data file system is above threshold)
- **Chunks Expanded** (Alert if a chunk has been expanded due to low space)
- **Informix Backups** (Alert if an Informix backup has not been taken in X days)

## Health Advisor

Steps to enable a new alert.

• Depending on the alert you are going to have you may need to have a task run a procedure/function first before the Health Advisor runs.

 $-$  So if needed we add a task to the ph tasks table.

• Next we add a row to the "hady gen prof" table for the new alert.

## Free Space File System

• This alert is to let the DBA know that the file system where the Informix chunks reside is past a defined threshold. This way the DBA can proactively expand the file system.

• Add a task to the ph task table, then add a row to the "hady gen prof" table for the new alerts.

## Free Space File System

Here is the stored procedure which writes to a file the space used and the external table to read the record.

#### **create procedure mon\_used\_file\_system()**

```
system "df -k /infx_data |grep '\/infx_data' |awk '{print $4}' |sed 's/%/|/' > 
/prod/bin/dba/used_fs.unl";
```
end procedure;

```
create external table used_file_system
(
used_fs smallint
)
USING (DATAFILES ("DISK:/prod/bin/dba/used_fs.unl"),
FORMAT "DELIMITED"
);
```
### Free Space File System

Here is the task to be inserted into the ph task table.

0 | mon used file system | Check percent free for /infx\_data file system|TASK|3|||sysadmin|execute procedure mon used file system()| 0 01:00:00|23:50:00|| 1 00:00:00||1|0.0|t|t|t|t|t|t|t|400|SERVER|t|0 |

### Free Space File System

**Category:** Storage

**Alarm Name:** Free Space File System

**Description:** RED: Checks that the percentage used for /infx data file system is below the read alarm threshold.

 Yellow: Checks that the percentage used for /infx data file system is below the yellow alarm threshold.

- **Red:** 90
- **Yellow:** 80

#### Free Space File System

Need to insert a new record into the "**hadv\_gen\_prof**" table:

75 1|49|Storage|Free Space File System|Free Space File System|Red alarm: Checks that the percentage used for /infx\_data file system is below the red alarm threshold. Yellow alarm: Checks that the percentage used for /infx\_data file system is below the yellow alarm threshold.|Y| |red\_rvalue|SQL|select used\_fs from sysadmin:used\_file\_system|90|>|VALUE|90| |File system /infx\_data is %param1%% used, RED WARNING is %param3%% used space. Expand the file system. | yel\_rvalue | SQL | select used fs from sysadmin:used\_file\_system |80|>|VALUE|80| |File system /infx\_data is %param1%% used, YELLOW WARNING is %param3%% used space. Expand the file system.||||||

# Chunks Expanded

• This alert is to let the DBA know that a chunk has been expanded. It is more informational than anything, but just lets the DBA be aware of the growth.

• So first we add a task to the ph tasks table, then we add a row to the "hady gen prof" table for the new alerts.

# Chunk Expanded

# **Category:** Storage **Alarm Name:** Chunks Expanded **Description: YELLOW:** INFORMATIONAL: Chunk was expanded.

**Red:**

**Yellow:**

#### IIUG 2015 · SAN DIEGO, CA

# Chunk Expanded

Need to insert a new record into the "hady gen prof" table:

1|50|Storage|Chunks Expanded|Chunks Expanded|Red alarm: None. Yellow alarm: Chunk was extended. | Y | expand chunk | |VALUE|1|||VALUE|0||||SQL|execute function hadv\_stage\_data('','select alert\_message from ph\_alerts,ph\_task where task  $id = tk$  id and tk name = "alert chunk extend" and alert time > CURRENT - 1 units day','t\_yel\_expand\_chunk');||>|VALUE|0||INFORMATIO NAL: Chunks were Expanded||||||

IIUG 2015 · SAN DIEGO, CA

### Informix Backups

- There is an OAT task which displays message in OAT if and Informix backup has not been taken for a specific number of days, but it does not email if that occurs.
- I added an alert in the Health Advisor to email if an Informix backup has not occurred in a specific number of days.

## Informix Backups

• Here is the task to be inserted into the ph\_task table.

0|check\_backup\_days|Checks how many days since last

backup.|TASK|139|||sysadmin|check\_backup\_ days| 0 01:00:00|23:45:00|| 1 00:00:00|2014- 02-12

23:45:00|169|6.9934421121856829|t|t|t|t|t|t |t|404|BACKUP|t|0|

#### Informix Backups

**Category:** Storage **Alarm Name:** Informix Backups **Description: RED:** Informix Backup not Taken. **Red:** 2 **Yellow:** 1

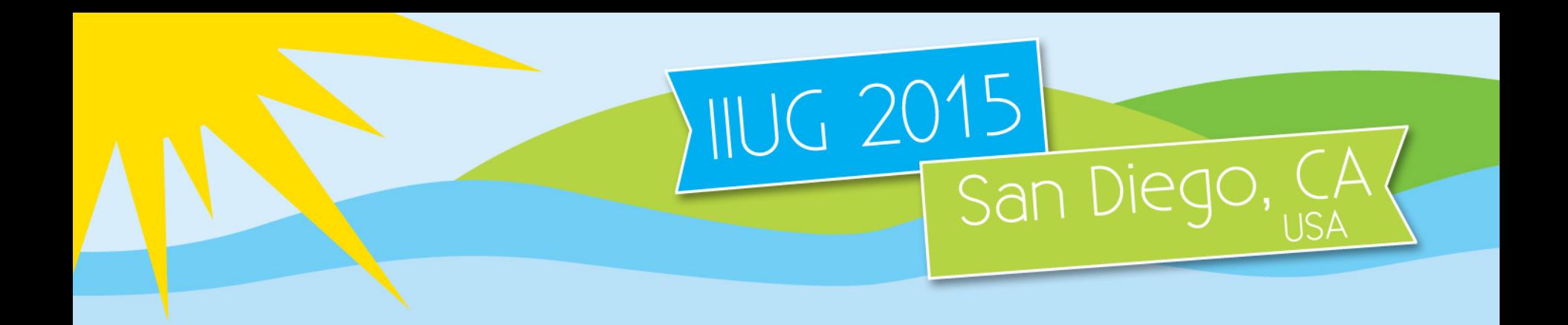

# Questions?

#### Jeff Filippi [jeff.filippi@itdataconsulting.com](mailto:jeff.filippi@itdataconsulting.com)

#### Download OAT plugin [www.itdataconsulting.com](http://www.itdataconsulting.com/)

#### CELEBRATING 20 YEARS